- Bevor Sie eine Verbindung zum Zoom-Webinar herstellen, öffnen Sie die PowerPoint-Präsentation auf Ihrem Desktop.
- Schließen Sie alle anderen Fenster/Anwendungen, insbesondere Mail-Programme.
- Stellen Sie sicher, dass Sie sich in einem Raum befinden, in dem Sie Lärm und Unterbrechungen kontrollieren können.
- Wir empfehlen die Verwendung eines Headsets.
- Verwenden Sie den Link, der Ihnen in der Einladung über die Zoom Plattform für Ihre Session zugesandt wird - dies ist ein individueller Link, der nur für Sie als Vortragender/Diskussionsteilnehmer gilt.

Die Steuerelemente für die Diskussionsteilnehmer erscheinen am unteren oder oberen Rand Ihres Bildschirms, wenn Sie gerade nicht an der gemeinsamen Bildschirmnutzung teilnehmen.

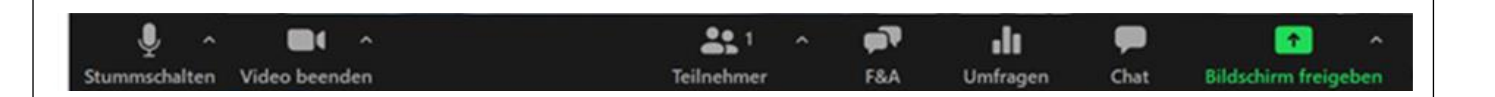

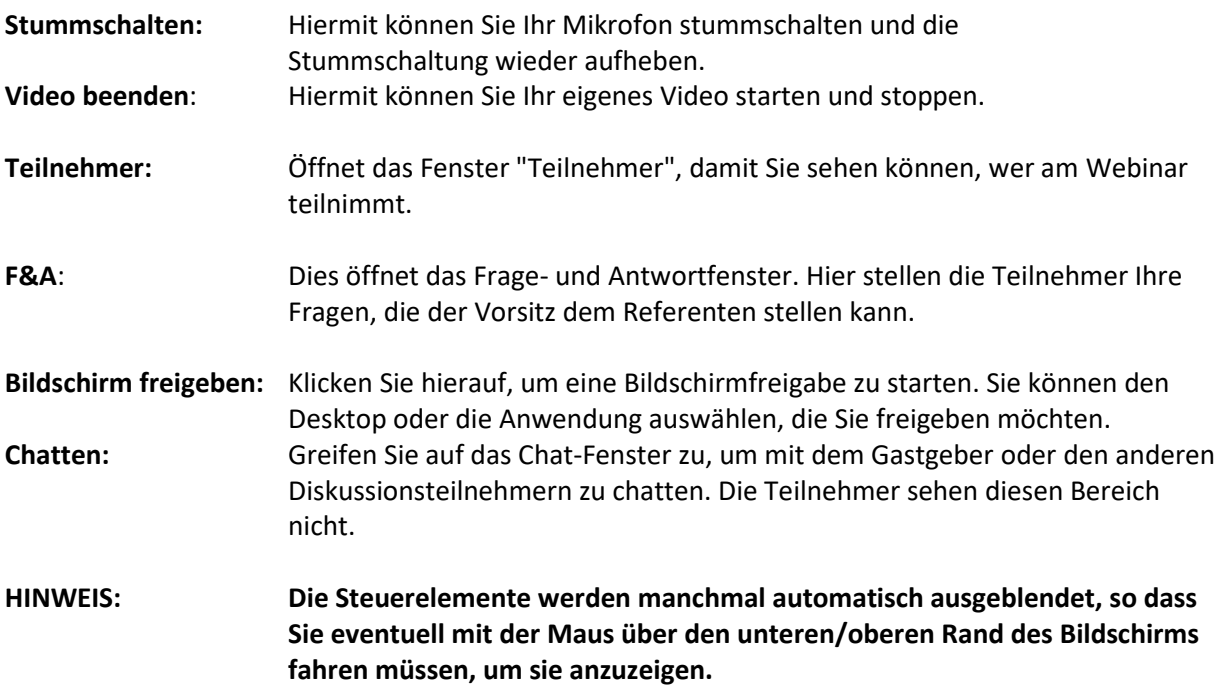

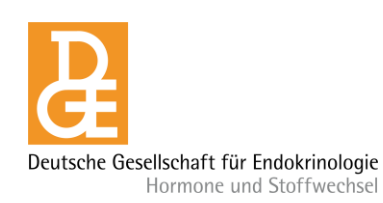